## **SharpMedia™ 2U Platform Quick Start Guide**

P/N:6806800T08A (December 2015)

## What's in the box?

## $\bigoplus$  Access the server (Contd.)

Artesyn Embedded Technologies Lilienthalstr. 17-19 85579 Neubiberg/Munich Germany

When installing or servicing the module or accessories, strictly observe the safety precautions in the *Product Information Guide*. Otherwise, personal injury or property damage may occur. Ignoring these instructions can void the warranty.

The *Product Information Guide* (Safety Notes) is available online at [ftp://](ftp://ftp.dell.com/Manuals/common/OEM_PIG_AdministratorGuide_en-us.pdf) ftp.dell.com/Manuals/common/ [OEM\\_PIG\\_AdministratorGuide\\_en-us.pdf](ftp://ftp.dell.com/Manuals/common/OEM_PIG_AdministratorGuide_en-us.pdf)

> Electrostatic discharge and incorrect installation or removal of components can damage circuits or shorten their life.

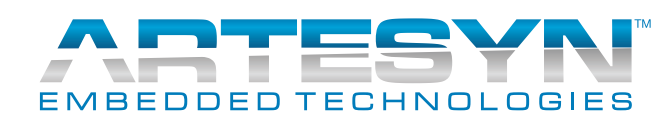

# Observe ESD-safe measures

- Use either a properly grounded ESD wrist strap or make sure that you are working in an ESDsafe environment.
- Connect to the ESD connector at the front or the rear of the system.

Make sure you receive all items of your shipment:

- One SharpMedia™ 2U Platform
- One printed copy of *Quick Start Guide (this document)*
- One printed copy of *the Product Information Guide (Safety Notes)*

Check shipment for upon receipt and report any damage or product discrepancies to customer service. Dispose of any packaging materials according to your country's legislation.

To request technical assistance, visit [http://crcpor](http://crcportal.artesyn.com/)[tal.artesyn.com/](http://crcportal.artesyn.com/)

### Prepare the installation site 3

- For information about the environmental and power requirements and the installation procedures, refer to *[Dell PowerEdge R730 Documenta](http://www.dell.com/support/home/us/en/04/product-support/product/poweredge-r730/manuals)[tion](http://www.dell.com/support/home/us/en/04/product-support/product/poweredge-r730/manuals)*.
- For more information about SharpMedia PCIE-8120 card, refer to Artesyn's *SharpMedia PCIE-8120 Installation and Use* manual.

# Access the server

The SharpMedia 2U Platform server comes with pre-configured settings. You can access the SharpMedia 2U server either through **Ethernet** mode or through **Serial Console** mode.

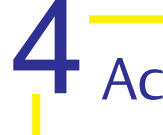

**Ethernet** - 1G on-board server management port (*eno1*) labeled as **1** on the server, which is pre-configured with Static IP address, *192.168.0.100*.

**Serial Console** - Serial Console with the following port settings: • Set Serial Port Address: *COM1, Serial* • Baud Rate: *115200* • Terminal Type: *VT100/VT220* • Data bits: *8* • Stop bits: *1* • Parity: *None* • Flow control: *None* You can access the server with default *login* **root** and *password* **Artesyn**.

- 
- 
- 
- 

For more information about the product, refer to *SharpMedia™ 2U Platform Installation and Use*

manual.

Go to [www.artesyn.com/computing/support/](www.artesyn.com/computing/support/product/technical-documentation.php) [product/technical-documentation.php](www.artesyn.com/computing/support/product/technical-documentation.php) for

technical documentation.

### **Finding more information**

### **Technical Assistance**